## **Publishing Your Infographic to the Web and Emailing the Link to Me**

Once you've created your infographic you can share it or publish it to the web. The SHARE feature makes a low quality JPEG, but the PUBLISH feature makes a high quality infographic that can be presented as well. Here is how you publish to the web:

Step 1: Click on Publish

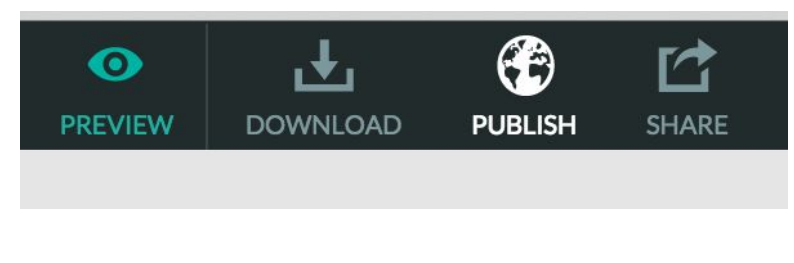

## Step 2: Publish Now

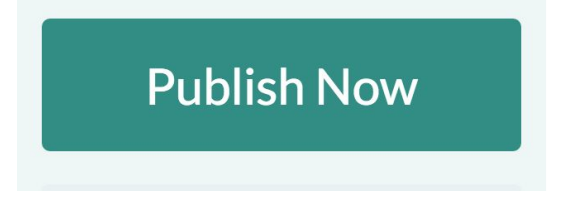

Step 3: Preview Link and Click OK

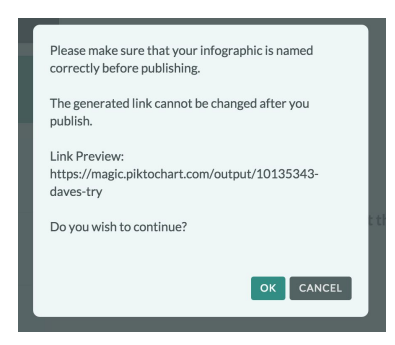

## Step 4: Create web link (URL) Share the link via Email or IM

https://magic.piktochart.com/output/10135343-daves-try

P OPEN ON WEB

Step 5: Email the web link. Send me the URL via email and I'll post it to our website. My email is: dforrest@nhusd.k12.ca.us